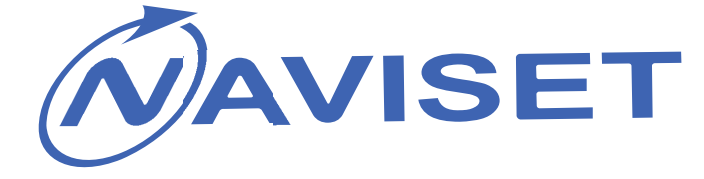

# Haewraukowingway owner oneways on

# **NAVISET MINI**

**ГЛОНАСС/GPS ТЕРМИНАЛ** 

Naviset ООО НПО Сибсвязь 28.07.2016

2 **NAVISET MINI – Руководство пользователя**

# **2016**

# **ОГЛАВЛЕНИЕ**

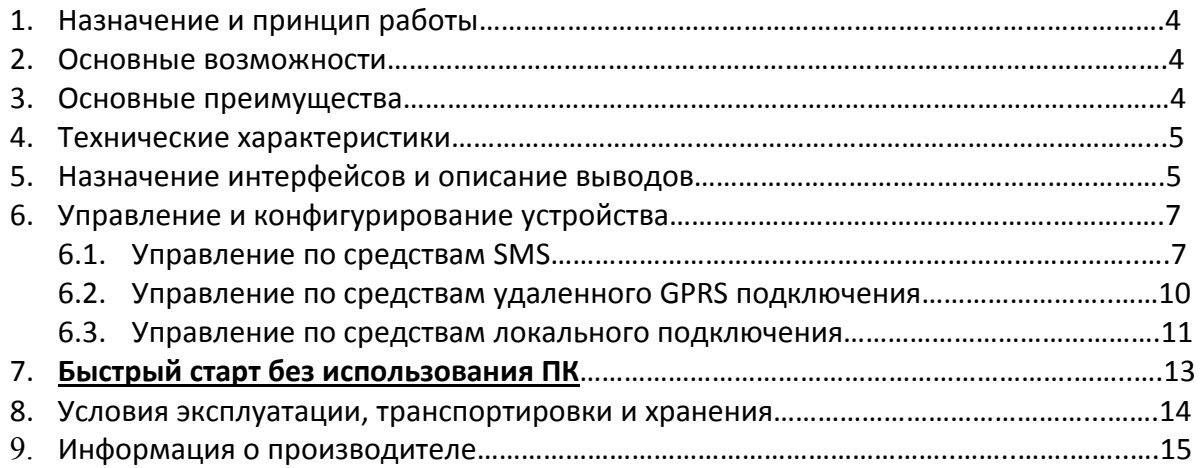

# **1. НАЗНАЧЕНИЕ И ПРИНЦИП РАБОТЫ**

Навигационные терминалы «NAVISET» предназначены для контроля местоположения подвижного объекта, передачи данных о расходе топлива и прочей телеметрии (состояние входов, данные с цифровых интерфейсов и пр.) на сервер сбора данных.

Терминал **NAVISET MINI** – это решение для обеспечения наиболее распространенных потребностей в сфере Глонасс/GPS мониторинга транспорта.

#### **NAVISET MINI 485 NAVISET MINI CAN**

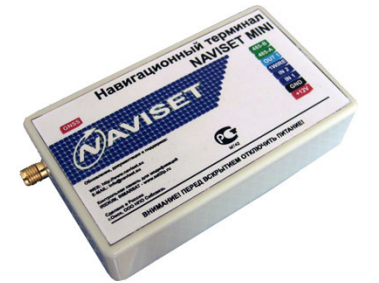

Миниатюрное исполнение и встроенная GSM антенна GSM обеспечивает возможность скрытной установки без ухудшения качественных характеристик.

Прибор имеет все наиболее востребованные интерфейсы и позволяет контролировать расход топлива и использовать тревожную кнопку. Данные с CAN шины автомобиля считываются автоматически по шаблонам настройки.

## **2. ОСНОВНЫЕ ВОЗМОЖНОСТИ**

- Точный маршрут и текущее место положения Вашего транспорта
- Цифровых датчиков топлива RS485
- Подключение тахографов RS485 для передачи статистики на сервер
- Подключение Аналоговых, Частотных, Цифровых и Импульсных датчиков
- Тревожная кнопка + идентификация водителя
- Передача данных через GPRS сеть 900/1800
- Данные с CAN (опционально)
- Встроенный одометр
- Температура с внешних датчиков
- Текущий водитель I-Button
- Блокировка двигателя звонком с мобильного телефона или командой диспетчера

# **3. ОСНОВНЫЕ ПРЕИМУЩЕСТВА**

- Сверхмалые габариты устройства, встроенная GSM и ГЛОНАСС антенны
- Быстроразъемное соединение интерфейсного кабеля и устройства
- **АВТОМАТИЧЕСКОЕ КОНФИГУРИРОВАНИЕ ПРИ ПЕРВОМ ВКЛЮЧЕНИИ\*\*\***
- Конфигурирование одной SMS, через USB интерфейс или через GPRS соединение
- Обновление микропрограммы через SMS, USB интерфейс или через GPRS соединение

 Устойчивость к помехам питающего напряжения и его многократного превышения достигается применением высокочастотного стабилизатора питания, рассчитанного на ток до 2,5А в связке с двух уровневой защитой на входе. Напряжение питания может достигать 48В в штатном режиме и до 100В в импульсе.

 Уникальный встроенный фильтр для защиты шины питания автомобиля от помех, гарантируется работа радиопередающих устройств и всех помеханезащищенных компонентов ТС.

Благодаря моноблочному исполнению увеличена надежность устройства

 Два режима работы для оптимизации затрат на передачу данных (красивый трек/экономия трафика)

Длительный срок эксплуатации благодаря применению оригинальной элементной базы

# **4. ТЕХНИЧЕСКИЕ ХАРАКТЕРИСТИКИ**

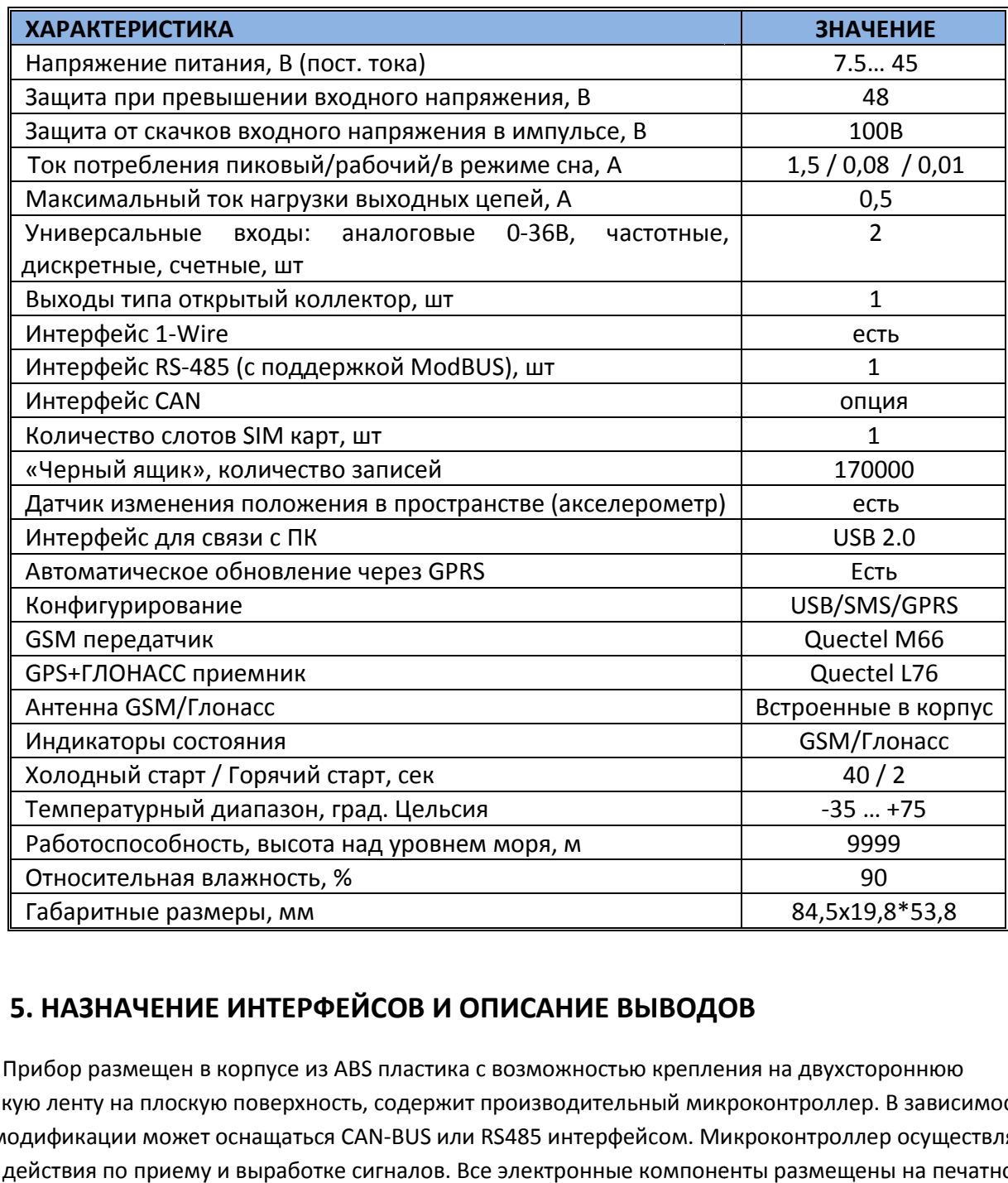

### **5. НАЗНАЧЕНИЕ ИНТЕРФЕЙСОВ И ОПИСАНИЕ ВЫВОДОВ**

Прибор размещен в корпусе из ABS пластика с возможностью крепления на двухстороннюю липкую ленту на плоскую поверхность, содержит производительный микроконтроллер. В зависимости от модификации может оснащаться CAN-BUS или RS485 интерфейсом. Микроконтроллер осуществляет все действия по приему и выработке сигналов. Все электронные компоненты размещены на печатной плате, крепящейся к основанию корпуса.

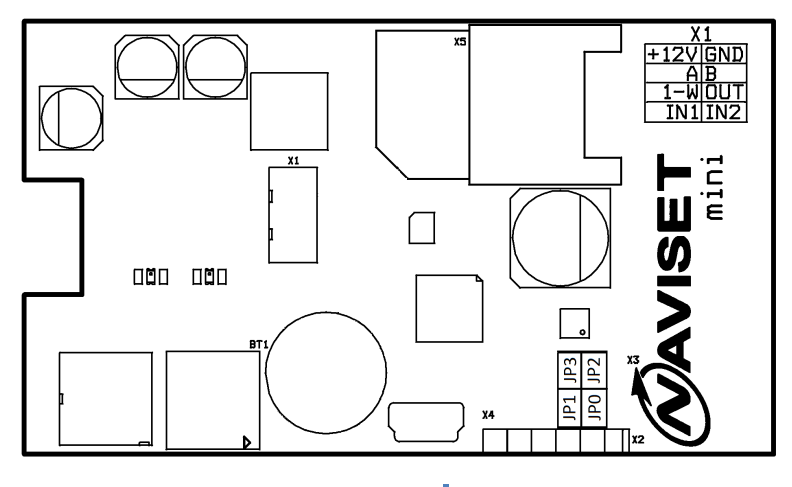

**X1**– Разъем для подключения интерфейсного кабеля. Назначение контактов:

+12V – питание прибора, подключается к линии питания транспортного средства GND – общий провод питания.

А – Линия RS485 интерфейса (Линия L для модификации с CANBUS)

B – Линия RS485 интерфейса (Линия H для модификации с CANBUS)

1-W – Интерфейс 1-Wire для подключения ключей ТМ и датчиков температуры

IN1/IN2 – Универсальные входы

OUT – Управляемый выход

**X3** – Перемычки для выполнения сервисных функций

JP0 – Переход прибора в режим загрузчика FW. Активируется при включении питания прибора.

JP1 – Сброс конфигурации по умолчанию. Активируется при включении питания прибора.

JP2 – Переход в режим самотестирования. Данные выдаются по RS485 интерфейсу.Активируется при включении питания прибора.

**JP3 – Подключение батареи резервного питания ГЛОНАСС приемника.** 

**X4** – USBинтерфейс для подключения прибора к персональному компьютеру.

**Внимание!!!** Перед началом эксплуатации прибора **JP3 должен быть установлен**. Только в этом случае гарантируется быстрый захват спутников в процессе эксплуатации. Батарея служит для хранения в энергозависимой памяти накопленных данных о положении спутников на момент выключения питания прибора.

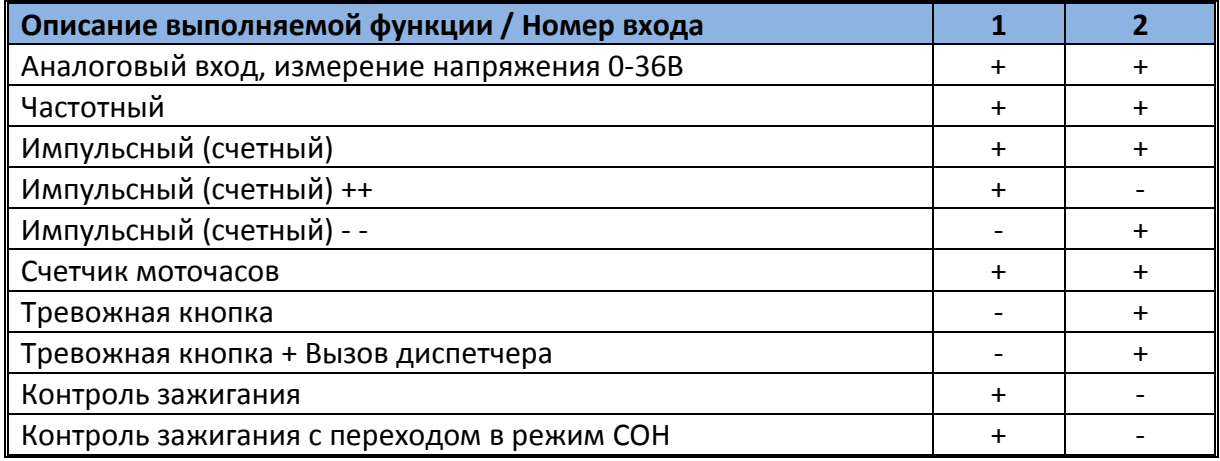

**Аналоговый вход, измерение напряжения 0-36В** – Измерение напряжения на входе и преобразование в цифровой вид через 12-ти битный АЦП. Диапазон измерения от 0 до 36В. Значение передается в милливольтах.

**Импульсный (счетный, накопление суммы импульсов)** – При появлении положительного импульса на входе, производится увеличение счетчика импульсов на 1 единицу. При достижении суммы 65535 счетчик обнуляется и счет начинается заново. Значение счетчика передается в явном виде.

**Счетчик моточасов** – Функция входа предназначена для учета времени работы двигателя автомобиля (времени работы транспортного средства и учета рабочего времени водителя). При положительном напряжении на входе счетчик с каждой секундой увеличивается на 1 единицу. При достижении суммы 4294967295 счетчик обнуляется и счет начинается заново. Значение счетчика передается в явном виде в секундах.

**Тревожная кнопка** – Записывает внеочередной пакет на передачу данных на сервер с указанием, что тревожная кнопка была нажата

**Тревожная кнопка + Вызов диспетчера** – Записывает внеочередной пакет на передачу данных на сервер с указанием идентификатора нажатия тревожной кнопки, отправляет SMS на телефонный номер диспетчера и осуществляет голосовой дозвон.

**Контроль зажигания** – Подключается к клемме ЗАЖИГАНИЕ, служит для передачи информации о текущем положении (положение ON) ключа зажигания в автомобиле.

**Контроль зажиганияс переходом в режим СОН** – Подключается к клемме ЗАЖИГАНИЕ, служит для передачи информации о текущем положении (положение ON) ключа. При выключении зажигания прибор переходит в режим пониженного потребления электроэнергии от цепи электропитания автомобиля и отключает канал связи.

Подключение к любому из входов осуществляется относительно общего контакта GND. Кнопки, герконы, размыкатели и прочие пассивные датчики подключаются к прибору относительно входного напряжения (через подтягивающий резистор). Для активных устройств таких, как датчики топлива и прочее, требуется дополнительно напряжение питания, перед подключением таких датчиков внимательно ознакомьтесь с инструкцией на каждый из них.

Прибор имеет два индикатора состояния, расположенных внутри прибора.Описание работы индикации:

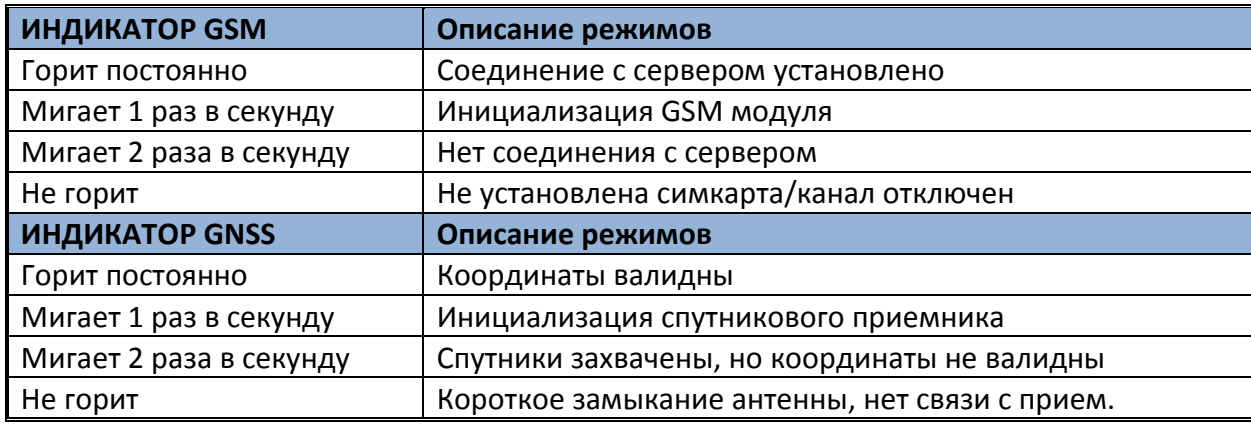

При включении, прибор считывает конфигурацию с памяти. Если конфигурации нет или она по умолчанию, прибор осуществляет попытку подключения к серверу конфигураций (облако) и загружает ее при наличии.

#### **6. УПРАВЛЕНИЕ И КОНФИГУРИРОВАНИЕ УСТРОЙСТВА**

Приборомможно управлять и конфигурировать тремя способами:

- 1. Отправкой SMS сообщений на телефонный номер SIM карты, установленной в приборе
- 2. Подключением непосредственно через USB соединение с ПК
- 3. Удаленно по сети GPRS, посылая команды из картографического ПО

**ВНИМАНИЕ!!!** Если конфигурация прибора до первого включения сохранена в облако при помощи программы Конфигуратор, то при первом включении она будет загружена автоматически.

#### **6.1УПРАВЛЕНИЕ ПО СРЕДСТВАМ SMS**

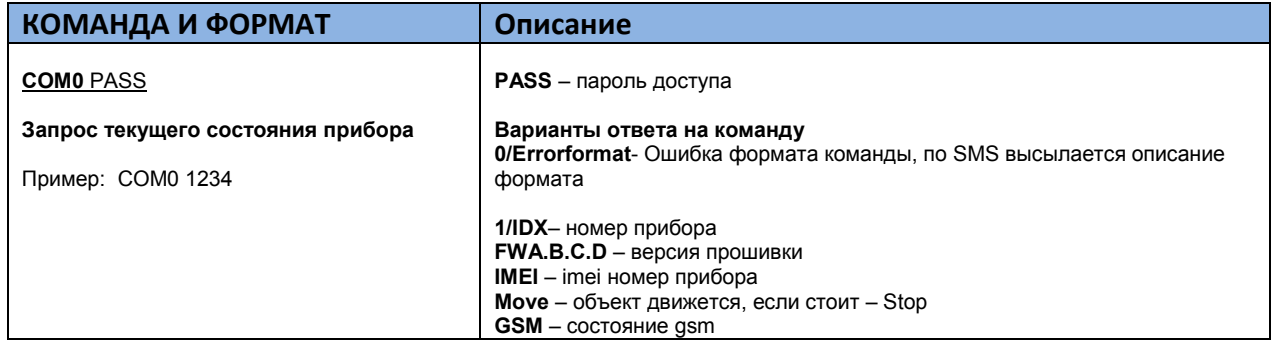

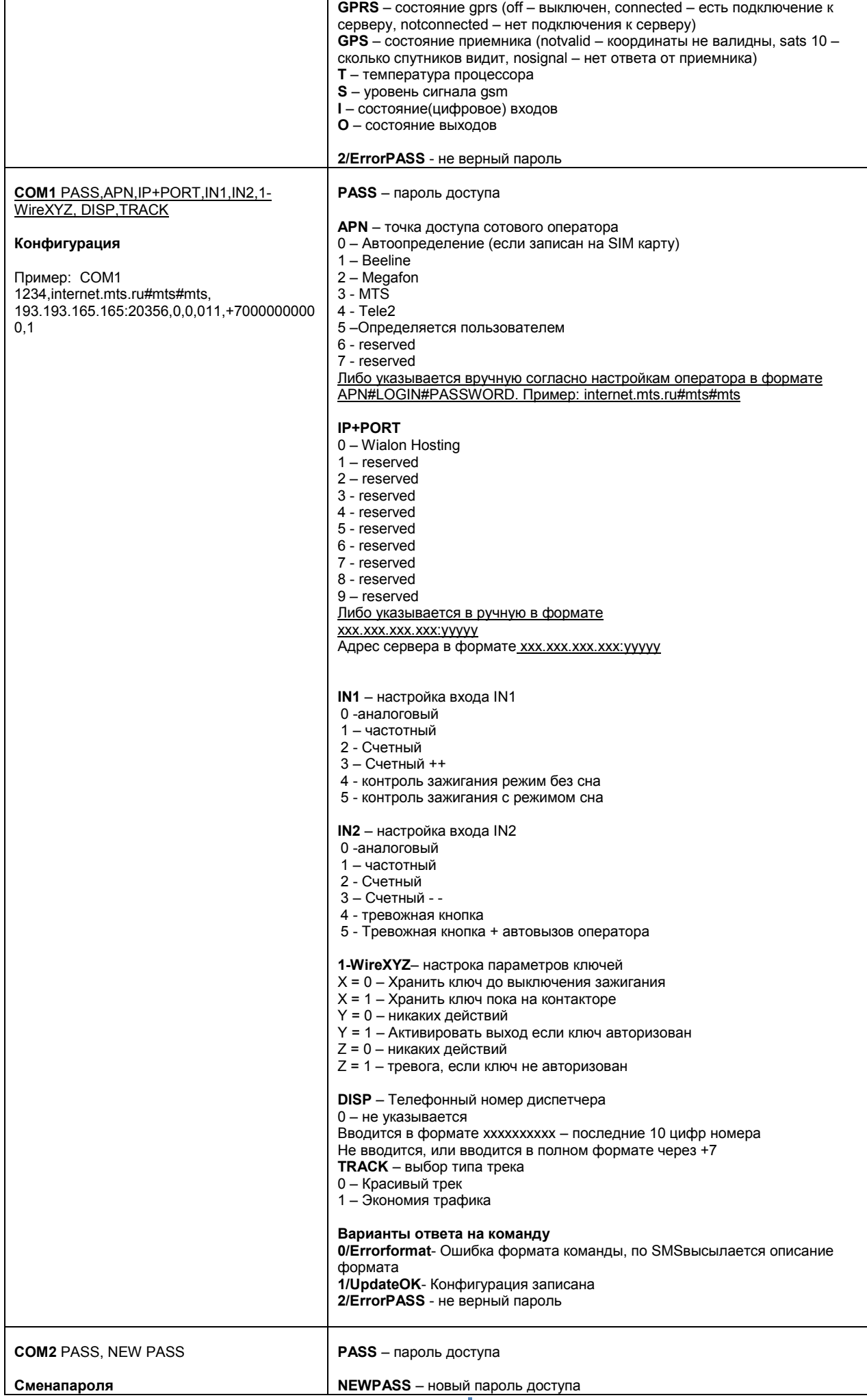

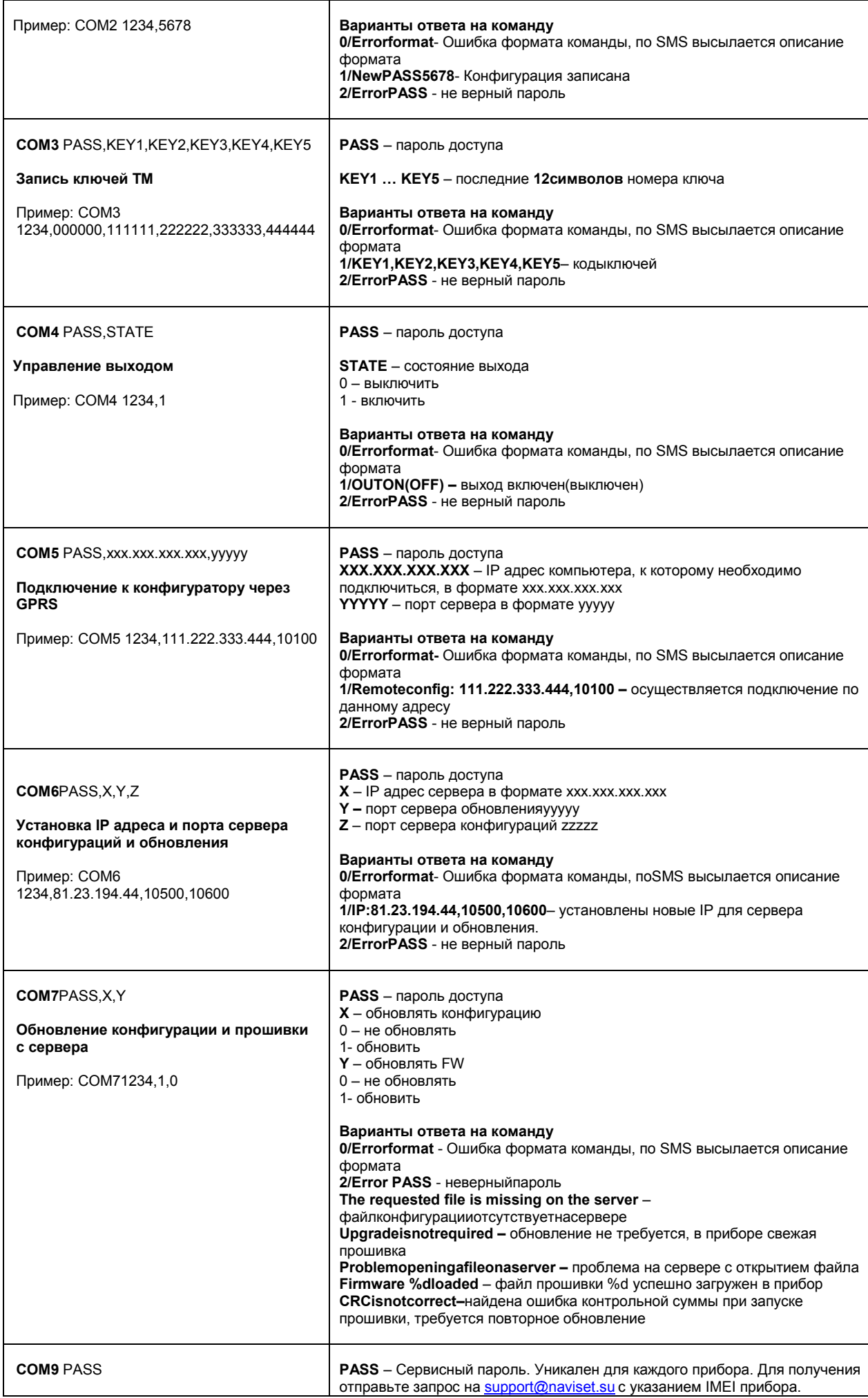

Пример: СОМ90000

Варианты ответа на команду 0/Errorformat- Ошибка формата команды, поSMS высылается описание формата 1/PASS RESET, New pass is 1234 - пароль сброшен, новый пароль 1234 2/ErrorPASS - не верный пароль

#### **6.2УПРАВЛЕНИЕ ПО СРЕДСТВАМ УДАЛЕННОГО GPRS ПОДКЛЮЧЕНИЯ**

Для удаленного подключения прибора к конфигуратору откройте вкладку «Удаленное конфигурирование» и укажите IP порт, который имеет доступ в интернет (не заблокирован файрволом и антивирусными программами)

Отправьте команду СОМ5 с параметрами:

COM5PASS, xxx.xxx.xxx.xxx, yyyyy - IPи порт компьютера, на котором открыт конфигуратор

При наличии связи прибор подключится к конфигуратору и отправит SMS с подтверждением о подключении. После этого все действия производстся как с локально подключенным прибором.

После записи конфигурации в прибор нажмите кнопку перезагрузки, что приведет к отключению от конфигуратора. Далее прибор подключается к картографическому серверу и продолжает работу в штатном режиме. Для повторного подключения к конфигуратору необходимо повторить процедуру отправки команды СОМ5.

Конфигурацию в прибор можно отправить без подключения путем выгрузки файла конфигурации в облако и последующей загрузки в прибор (ы) командой COM7 PASS,1,0. Для удобства конфигурацию из конфигуратора можно выгрузить для одного или нескольких IMEI.

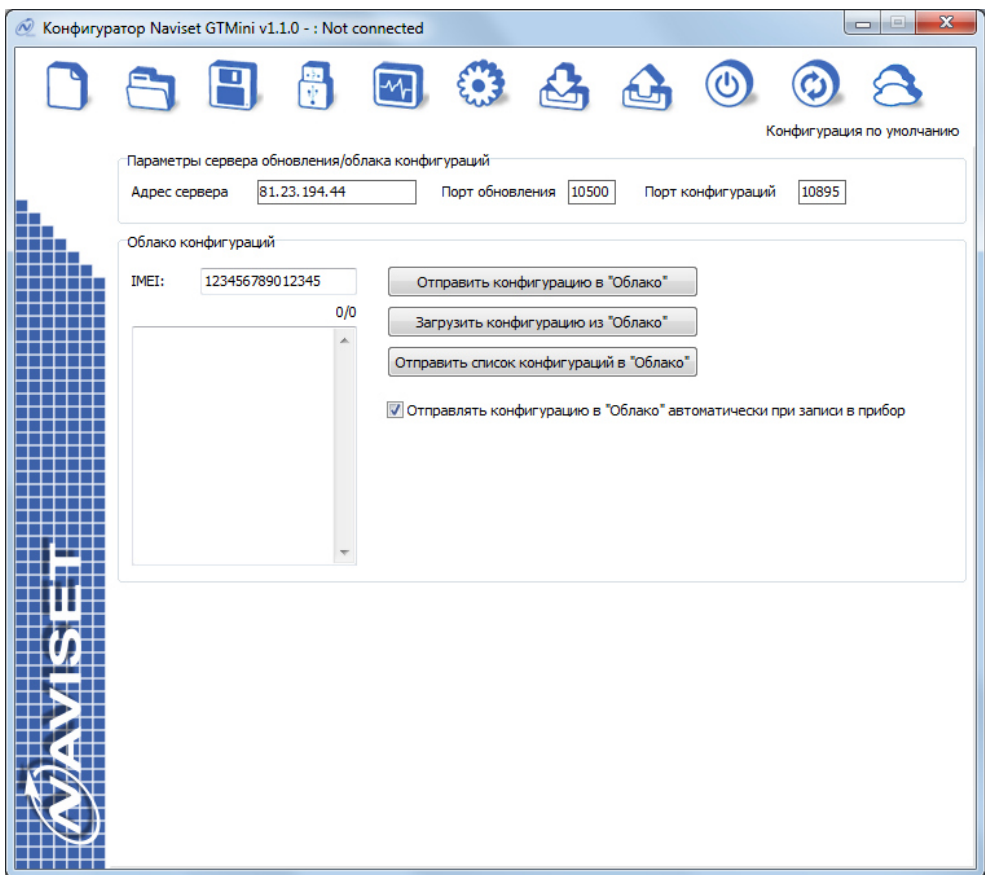

Так же без подключения к прибору можно загрузить конфигурацию из облака в конфигуратор для дальнейшего изменения и сохранения обратно в облако. Для этого нужно знать IMEI прибора для которого выгружается конфигурация. Если прибор подключен по USB - IMEI определяется автоматически.

#### **6.3УПРАВЛЕНИЕ ПО СРЕДСТВАМ ЛОКАЛЬНОГО USB ПОДКЛЮЧЕНИЯ**

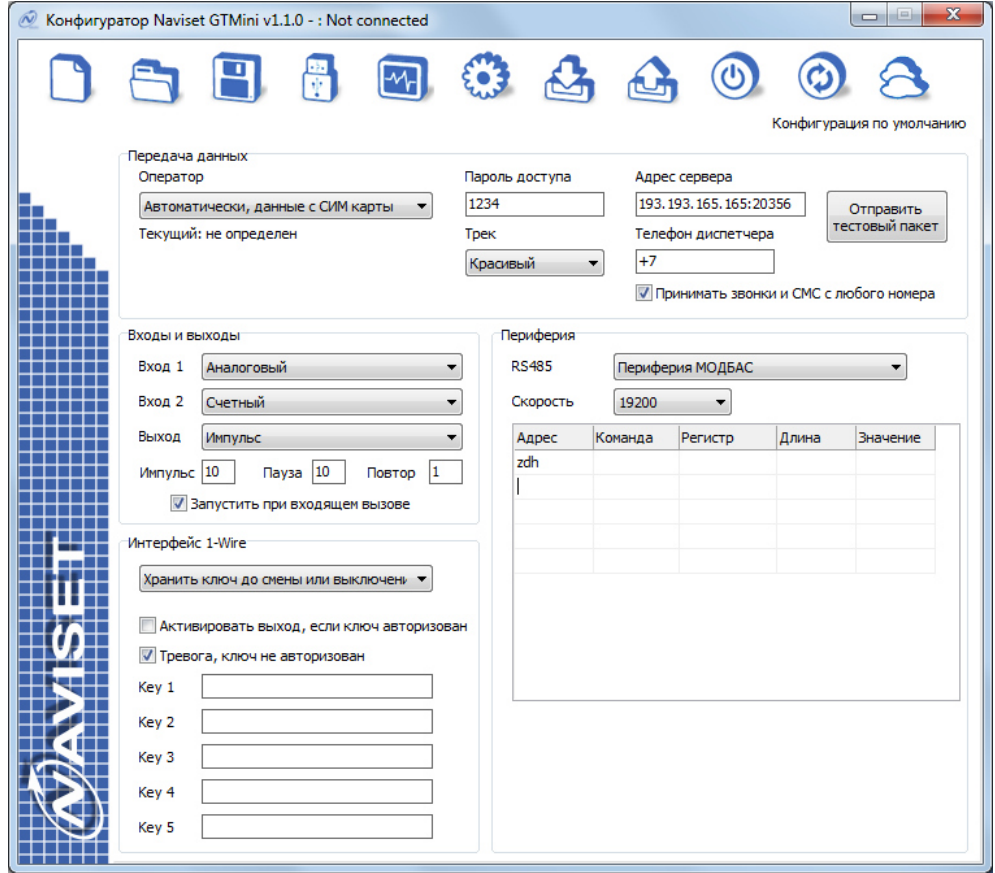

Для локальной настройки прибора скачайте с сайта www.naviset.su последнюю версию конфигуратора и установите ее. Установка драйвера устройства производится автоматически при установке конфигуратора. Если текущая версия конфигуратора требует обновления, то при наличии интернет на ПК будет предложено обновиться до последней.

При подключении прибора конфигуратор автоматически перейдет на закладку МОНИТОРИНГ СОСТОЯНИЯ, на которой отображаются значения всех параметров прибора и ЛОГ его текущих действий.

#### **1. Оператор**

#### **По умолчанию - автовыбор**

Если не выбран тип оператора, прибор может считать этот параметр с SIM карты. В случае ошибки или отсутствия на SIM карте данных об операторе, необходимо выбрать его из раскрывающегося списка либо ввести APN, имя пользователя и пароль вручную.

#### **2. Трек**

#### **По умолчанию – Красивый трек**

В приборе существует две предустановки с заданными параметрами трека, чувствительности акселерометра, отклонений от курса для прорисовки углов, фильтрации на прямых участках и прочее. В случае выбора настройки Красивый трек – выбираются оптимальные параметры для

качественной прорисовки трека, с учетом выдачи точек на прямом участке не менее чем раз в 30 сек. Экономия трафика подразумевает менее детальную прорисовку при отклонениях от курса, прохождение поворотов и более серьезную фильтрацию (ломаный трек). В режиме парковка, в обоих, случаях прибор передает данные по одному и тому же алгоритму.

# **3. Пароль доступа**

#### **По умолчанию - 1234**

Пароль для удаленного доступа для управления по SMS и GPRS. В случае подключения конфигуратором, если пароль отличный от пароля по умолчанию, конфигуратор запрашивает пароль доступа. При записи конфигурации в прибор, конфигуратор записывает в INI файл данные о соответствии IMEI прибора и пароля доступа. При следующем подключении данного прибора конфигуратор не запрашивает пароль. Если пароль в приборе и сохраненный в файле не соответствуют, конфигуратор так же выводит запрос на пароль.

#### **4. Телефон диспетчера По умолчанию - нет**

Поле ввода имеет маску, где первой цифрой идет код страны и далее 10 цифр телефонного номера. На данный телефонный номер высылается SMS в случае нажатия тревожной кнопки. SMS с содержанием: «SOS!» и осуществляется голосовой дозвон. Соединение разрывается при поднятии диспетчером трубки.

#### **5. Адрес сервера картографического ПО По умолчанию - Виалон (193.193.165.165:20356)**

#### **6. Универсальные входы**

#### **По умолчанию - Вход 1 – Контроль зажигания (сон), Вход 2 – Тревожная кнопка.**

Каждый вход универсальный, имеет возможность измерять напряжение от 0 до напряжения питания, частоту меандра до 5000гц и количество импульсов.

В случае выбора входа 1 как счетный ++ а вход 2 любой кроме счетного в пакет на передачу записывается количество подсчитанных импульсов, переполнение счетчика происходит на 65535 импульсах.

В случае выбора входа 1 как счетный ++ а входа 2 как счетный - - в пакет на передачу записывается разница между ++ и -- .Увеличение счетчика происходит на величину этой разницы.

#### **Специализированные функции входов:**

**1. Вход 1** может использоваться как контроль зажигания и выполнять дискретную функцию. Активный уровень – напряжение > 6В, низкий < 6В.

А) Режим 1 – Режим без сна. При Низком уровне на входе 1 прибор продолжает функционировать в обычном режиме с записью точек раз в 5 минут. В случае подключенного датчика топлива по 485 интерфейсу, при переходе в режим экономии, сохраняются текущие значения уровня топлива. Включение и выключение зажигания, записывает внеочередной пакет данных. Вход может быть подключен как к замку зажигания, так и к тахометру.

Б) Режим 2 – С засыпанием. При низком уровне на входе 1 отключаются модули gsm и ГЛОНАСС. Полное пробуждение только при включении зажигания.

**2. Вход 2** может использоваться как тревожная кнопка и выполнять дискретную функцию. Активный уровень – напряжение > 6В, низкий < 6В. Задержка для дребезга контактов – 1,5сек.

А) Режим 1 – Тревожная кнопка. В память прибора на передачу данных записывается пакет с установкой параметра «источник записи пакета» в значение «пакет записан по тревоге»(код 13). При переходе в активное состояние, в случае если прибор был в режиме сна, прибор просыпается и функционирует в рабочем режиме до окончания передачи накопившейся информации.

Б) Режим 2 – Тревожная кнопка + вызов диспетчера. Аналогично режиму 1 + высылается SMS «SOS!» и осуществляется голосовой дозвон. Соединение разрывается при поднятии диспетчером трубки.

#### 7. Универсальный выход

#### По умолчанию - Нет алгоритма

- Нет алгоритма - Выход не используется.

- Включить Включение выхода
- Выключить Выключение выхода

- Инвертировать - текущее состояние изменяется на противоположное при команде включения.

- Импульс - задается импульсная последовательность с указанием длительности импульса, длительности паузы и количества повторений. Значения длительности задаются кратно 0,1 секунде. По завершению работы выхода, в соответствии с выбранной импульсной последовательностью. производится возврат в изначальное состояние (не активен).

Опция «Запустить при входящем вызове» включает выход с заданным алгоритмом. Если тип алгоритма задан как «Нет алгоритма», данная опция не работает.

Если для входа 1-Wire установлена опция «Активировать выход, если ключ авторизован», то при поднесении ключа из памяти будет выполняться указанный алгоритм.

#### 8. Вход 1-Wire

#### По умолчанию - Режим работы А, опция 1 включена, опция 2 включена

Служит для подключения контактора ключей ТМи двух датчиков температуры. Значение ключа - 12 последних символов номера ключа.

Режимы работы:

а) Хранить ключ и записывать в каждый пакет до выключения зажигания или питания прибора. При поднесении ключа записывается внеочередной пакет данных.

б) Хранить ключ в памяти пока ключ на контакторе.

Опции:

1. Активировать выход по выбранному алгоритму, если значение ключа в памяти совпадает с одним из 5-ти записанных ключей водителя. Работает в обоих режимах работы. Если алгоритм работы выхода не выбран, то включение выдоха не производится.

2. Установить флаг несуществующий ключ и записать внеочередной пакет, если такого номера ключа нет в памяти. Пакет записывается только при поднесении ключа.

#### 9. Ключи ТМ

#### По умолчанию - все 5 ключей записаны нули

Записываются вручную 12 символов кода ключа, либо, если фокус на одном из полей ввода при поднесении ключа к контактору, автоматическое считывание.

#### 9. Периферия

#### По умолчанию - датчик топлива с адресом 1 на скорости 19200

У 485 интерфейса имеется два обработчика:

1. Работа с цифровыми ДУТ по протоколу Омникомм. Выбирается скорость и адрес. Всего может быть подключено 2 датчика.

1. Сбор данных от модбас устройств. Выбирается сетевой адрес устройства, регистр, размер регистра. 5 регистров по 4 байта. С помощью данного обработчика можно опрашивать до 5 устройств.

#### 7. БЫСТРЫЙ СТАРТ БЕЗ ИСПОЛЬЗОВАНИЯ ПК

#### Внимание!!! Перед началом эксплуатации прибора ЈРЗ должен быть установлен (смотри страницу 5). Только в этом случае гарантируется быстрый захват спутников в процессе эксплуатации. Батарея служит для хранения в энергозависимой памяти накопленных данных о положении

спутников на момент выключения питания прибора.

**ВАРИАНТ 1** – Если есть учетная запись в программе WIALON

Подключите питание и добавьте объект с указанием IMEI. Тип объекта - NAVISETMINI

Если прибор не вышел на связь в течении двух минут, возможно не определен оператор сотовой связи в автоматическом режиме или на SIM карте установлен PINкод. В этом случае рекомендуется использовать Вариант 2.

**ВАРИАНТ 2** – Нет учетной записи WIALON или используется другое ПО

Отправьте SMS команду COM1, описание формата описано в разделе 6.1 настоящего руководства. Подключите питание и добавьте объект в программе мониторинга.

**ВАРИАНТ 3** – Если конфигурация в облаке

Отправьте SMS команду COM7 1234,1,0 на включенный прибор. Конфигурация автоматически загрузится из облака.

**ВАРИАНТ 4** – Для групового конфигурирования приборов

Задайте необходимые параметры в программе Конфигуратор, перейдите в раздел «Облачный сервис» и укажите список IMEI для которых создавалась данная конфигурация.

Если приборы не имеют конфигурации загрузка будет осуществлена в автоматическом режиме при первом включении.

Если Требуется обновить конфигурацию из облака, отправьте на номер установленной в прибор SIM карты SMS с текстом «COM7 1234,1,0», где 1234 – пароль доступа к прибору. Если ранее его меняли, вместо 1234 укажите существующий.

#### **8.ПРАВИЛА ТРАНСПОРТИРОВКИ, ХРАНЕНИЯ, МОНТАЖА И ЭКСПЛУАТАЦИИ**

Изделие NavisetMINI относится к классу сложных технических изделий, что требует от потребителя опыта работы с аналогичным оборудованием и навыков самостоятельной диагностики.

К монтажу и эксплуатации изделия допускаются лица, изучившие настоящую документацию и прошедшие инструктаж по соблюдению правил техники безопасности. До начала монтажа необходимо произвести осмотр изделия. При обнаружении повреждений, дефектов, полученных в результате неправильной транспортировки или хранения, ввод изделия в эксплуатацию без согласования с продавцом не допускается.

1. Монтаж производить на полностью обесточенном транспортном средстве!

2. Изделие Naviset MINI рекомендуется устанавливать под панель приборов, на панель приборов ближе к нижней кромке стекла, под бампер передний или задний или на открытые поверхности кузова ТС (в этом случае корпус прибора необходимо герметизировать силиконовым герметиком)

3. Не допускается взаимодействие с изделием без приспособлений для съема статического напряжения.

4. При транспортировке корпус изделия должен быть защищен от повреждений.

5. Перед началом технического обслуживания или демонтажом убедитесь, что изделие не находится под напряжением и не имеет высокую температуру.

6. Не удаляйте с изделия ярлык с маркировкой и серийным номером.

7. Соблюдение ограничений по уровню напряжений и нагрузочных характеристик, температурному диапазону и уровню относительной влажности строго обязательно.

#### **9.ИНФОРМАЦИЯ О ПРОИЗВОДИТЕЛЕ и ГАРАНТИЯ**

Производителем устройств под торговой маркой NAVISET является компания ООО НПО «Сибсвязь», г.Омск.

#### **Адрес сервисного центра:**

ООО НПО «Сибсвязь»

644020, г.Омск, ул.Рождественского, д.4

+7 (3812) 45-33-25

info@naviset.su

#### **Техническая поддержка:**

+7 (3812) 45-33-25 (доб. 107)

support@naviset.su

#### **Отдел продаж:**

+7 (3812) 45-33-25 (доб. 101)

mail@naviset.su

Срок гарантийного обслуживания составляет 12 месяцев с даты продажи изделия, которая указывается продавцом в паспорте. Без печати продавца или даты продажи производитель в праве отказать в гарантийном обслуживании или исчислять гарантийный срок с даты отгрузки со своего склада.

Бренд **NAVISET** является собственностью компании ООО НПО «Сибсвязь» и не может быть использован третьим лицом без согласия на то правообладателя.